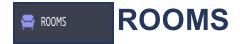

This tab is only shown if any of the Z-Wave options are activated by your security company. Take a picture of your room or view the room from a live camera stream and place hotspots in the photo to control your Z-Wave devices. Once devices have been assigned to the hotspot you can change the condition of the Z-Wave device by tapping the hotspot.

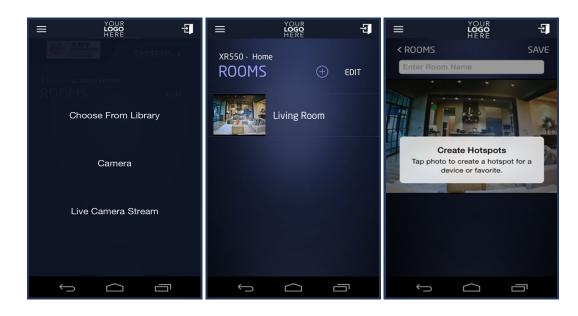

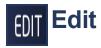

Tap EDIT to edit a ROOM. An Edit icon appears next to each ROOM. Tap the Edit icon on the ROOM you wish to change. Tap DONE to save.

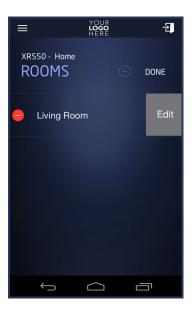

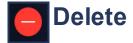

Tap the Delete icon to delete a ROOM from your system.

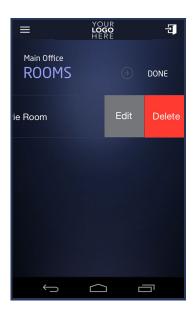